## **Mini Projet** : Fonctionnement des leds avec rasberry

## **Objectifs :**

Obtenir des LED fonctionnables en fonction du programme souhaité via un ficher exécutable mis dans le SmarTTY de Windows .

## **La RaspBerry:**

Je saute les étapes de configuration de la raspberry , je pars du principe qu'elle est configurer ainsi que code blocks .

Vous venez de réalisé votre programme en C via code blocks est vous voulez le tester , tout d'abord , il faudra les LED , de préférence une LED rouge et Verte .

Bien sur , avant de faire ceci , vous posséderez le fichier exécutable ( .exe) de votre programme .

Une fois les LED en possession , nous allons effectuer une soudure au borne des LED afin de pouvoir brancher nos LED sur la carte électronique GPIO.

Sur la borne + de la LED , nous allons brancher une résistance et sur la borne - , nous allons mettre un fil monobrin . Pour pouvoir brancher les brancher , on doit effectuer une soudure ( **RAPPEL : le plus petit fil est la phase s , l'autre est le négatif** )

Après avoir terminer la soudure , vous pouvez brancher les LED à la carte électronique GPIO , Pour vous aider au branchement , ce fier à ce schéma :

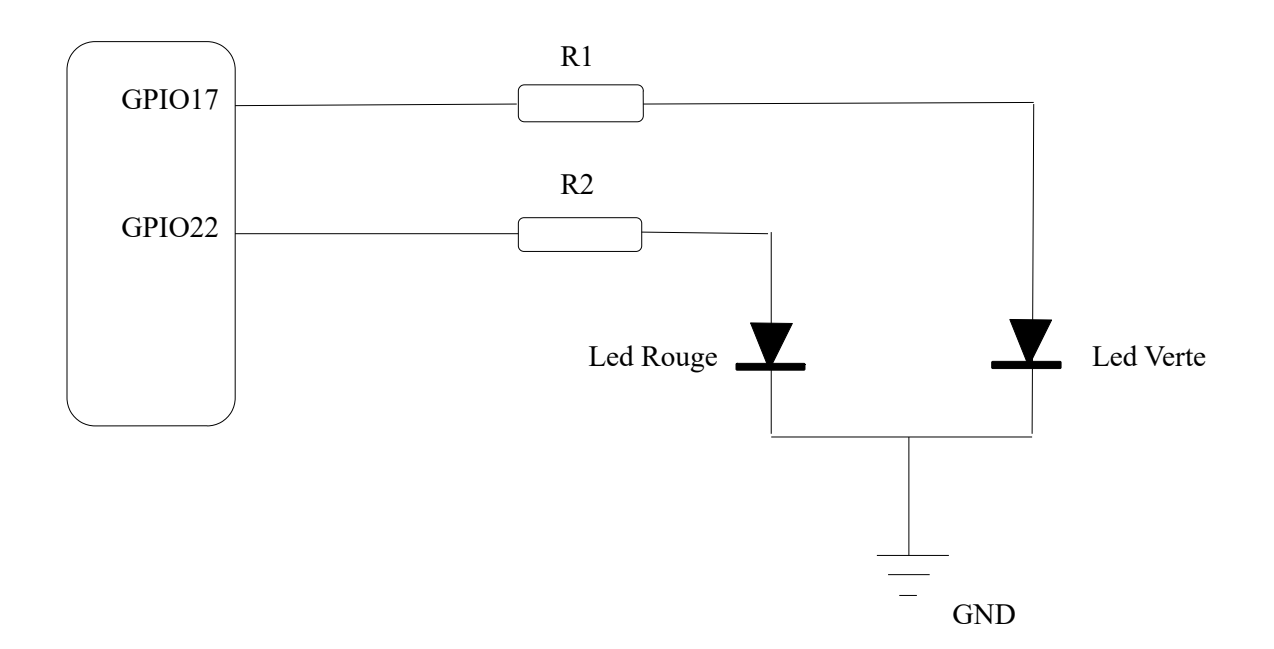

Une fois le montage réalisé , aucun LED doit être allumé , avant de tester si les LED Fonctionne , vérifié bien a L'ohmmètre si les branchement son bien fait , des que tout est bon , exécuter votre programme dans le smarTTY ou directement sur le Rasbian . ( ./nomDeLexecutable )

Pour nous fallait que la lumière rouge clignote et ces ce qu'elle faisait , on a voulu regarder tout sa à l'oscilloscope :

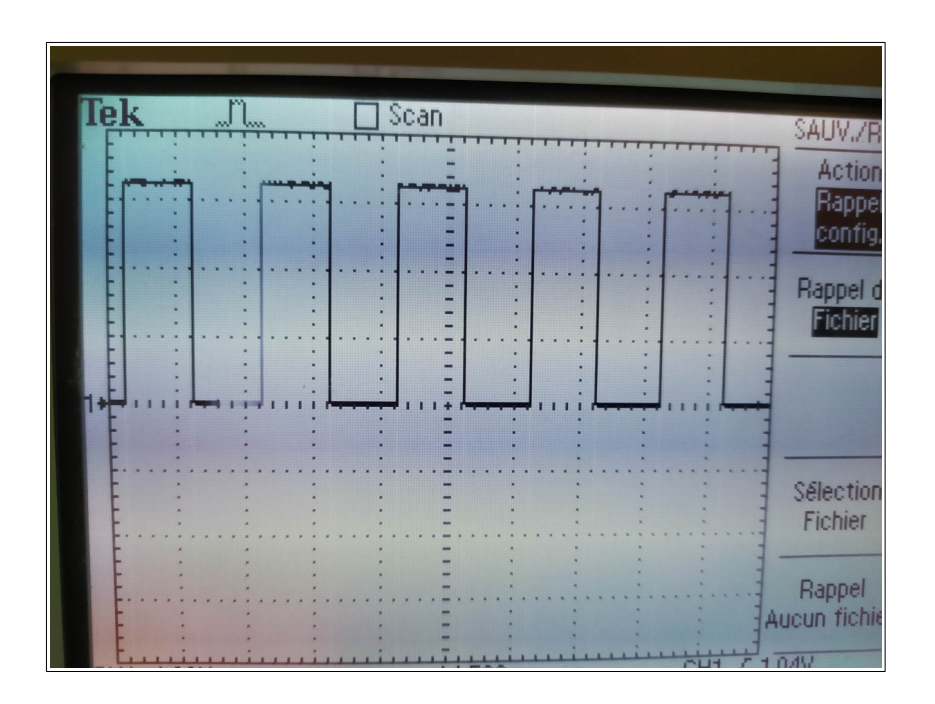

On voit bien les variations de clignotement de la LED donc cela peut vérifier que notre programme fonctionne bien et que nôtre Raspberry est bien configuré , on peut donc passer maintenant à la programmation via code blocks est interagir directement avec le panneau LED .